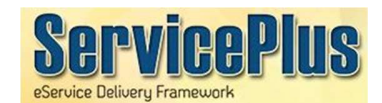

# HOW TO APPLY

### 1. Visit http://eservice.arunachal.gov.in

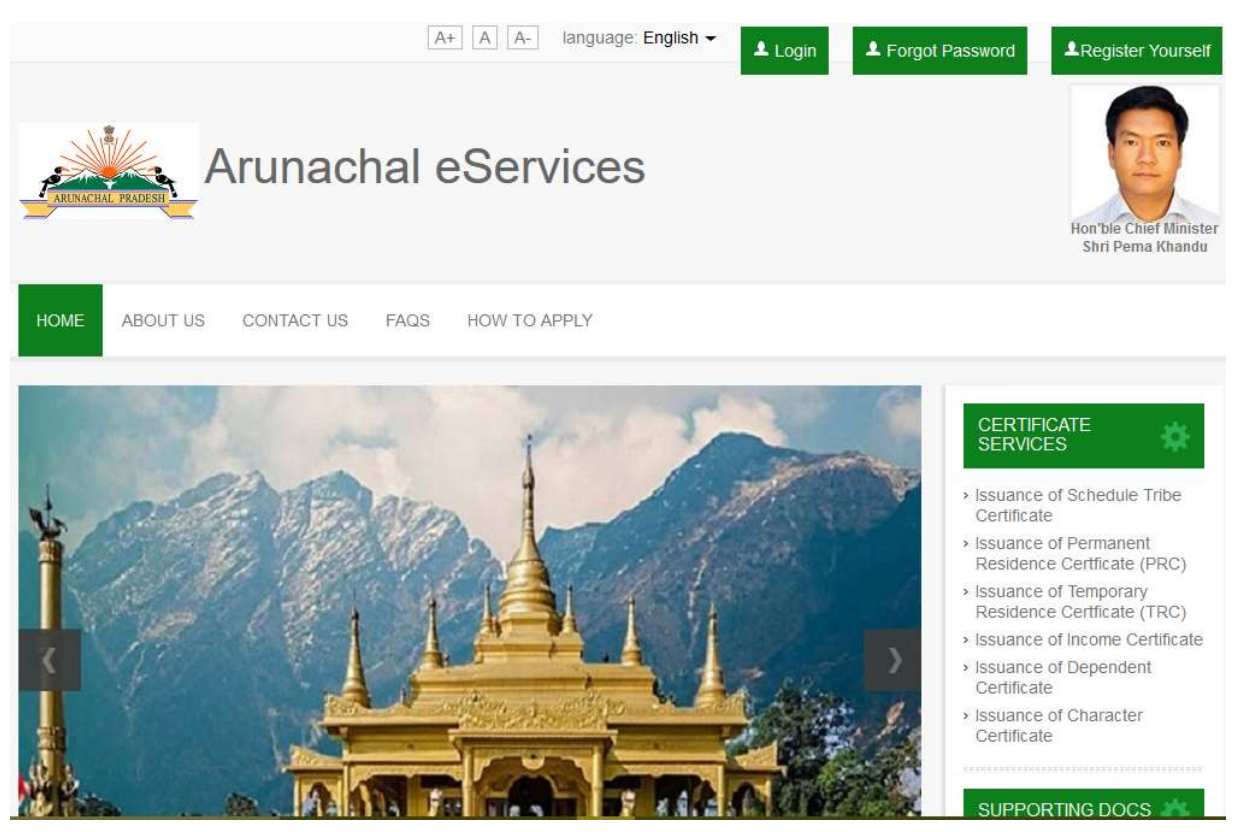

## 2. Following are Delivery Modes:

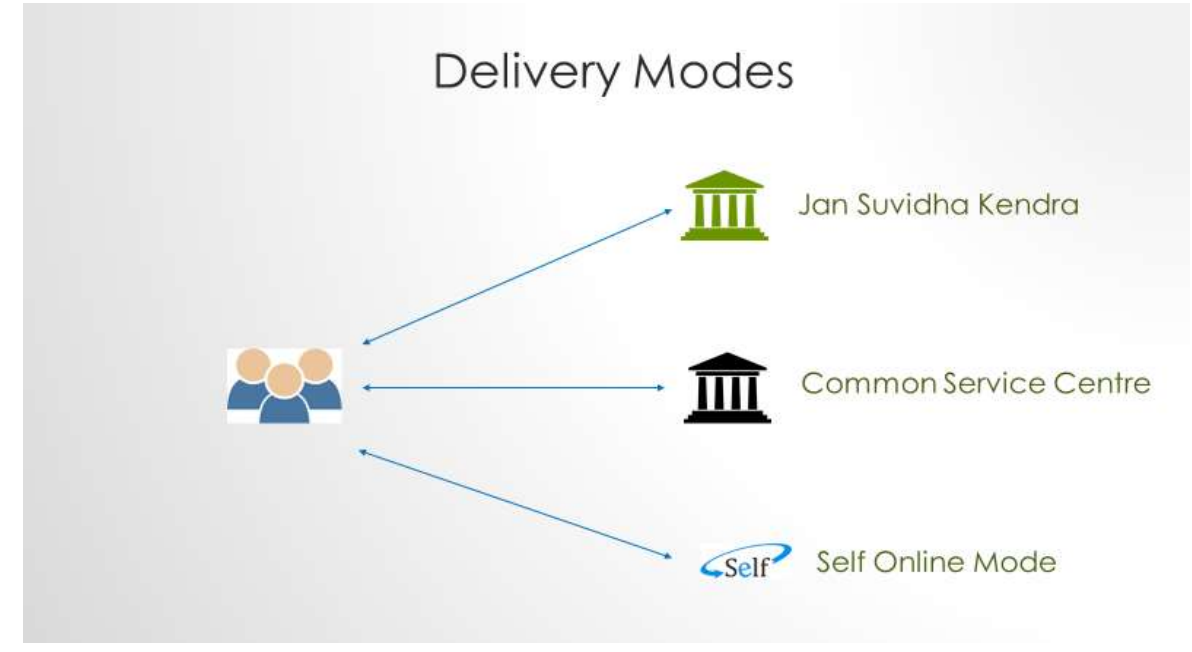

- 3. Login: If applicant is new user, register yourself under this application by providing your Address, Mobile Number, email ID etc,. Activation link will send on the email ID.
- 4. Applicant can Apply for the desired service at respective DC Office by entering basic details and uploading Supporting Documents.
- 5. Make payment using any of the payment method (Debit Card, Net-Banking).
- 6. Applicant can Track the current status of Application by clicking "Tracking" link at Home Page.
- 7. Digitally Signed Certificate delivered in your Service-Plus Account.

## Delivery of eService through Service-Plus

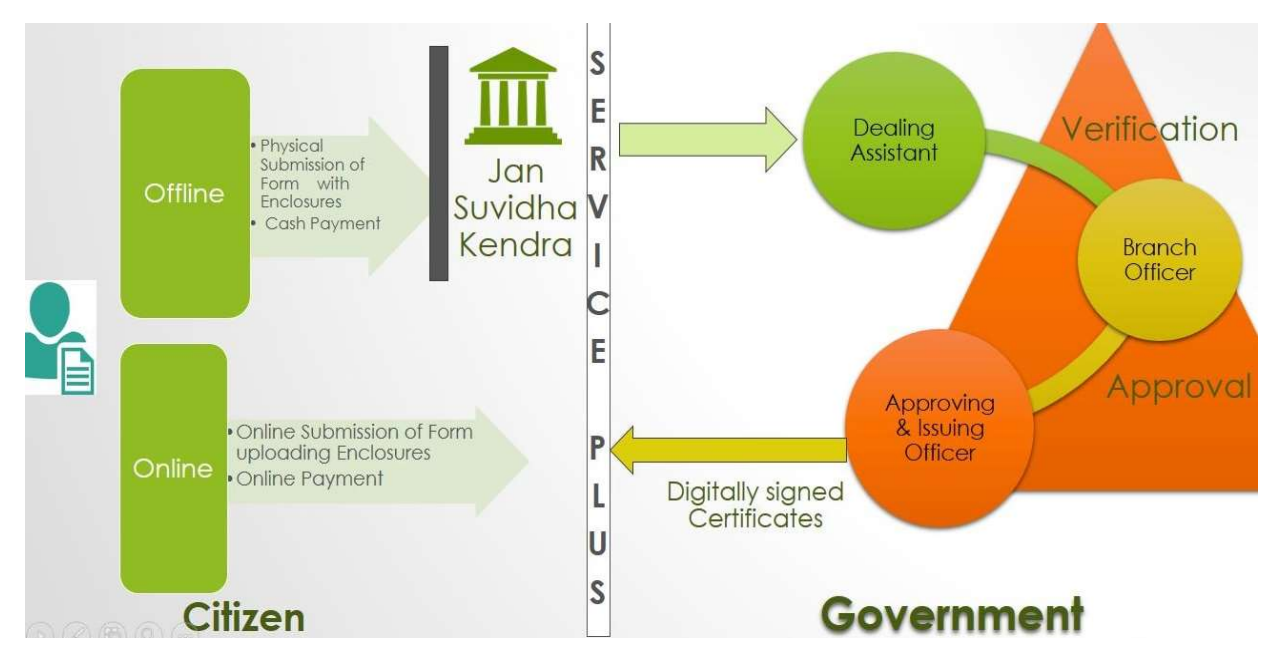

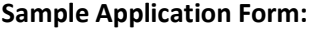

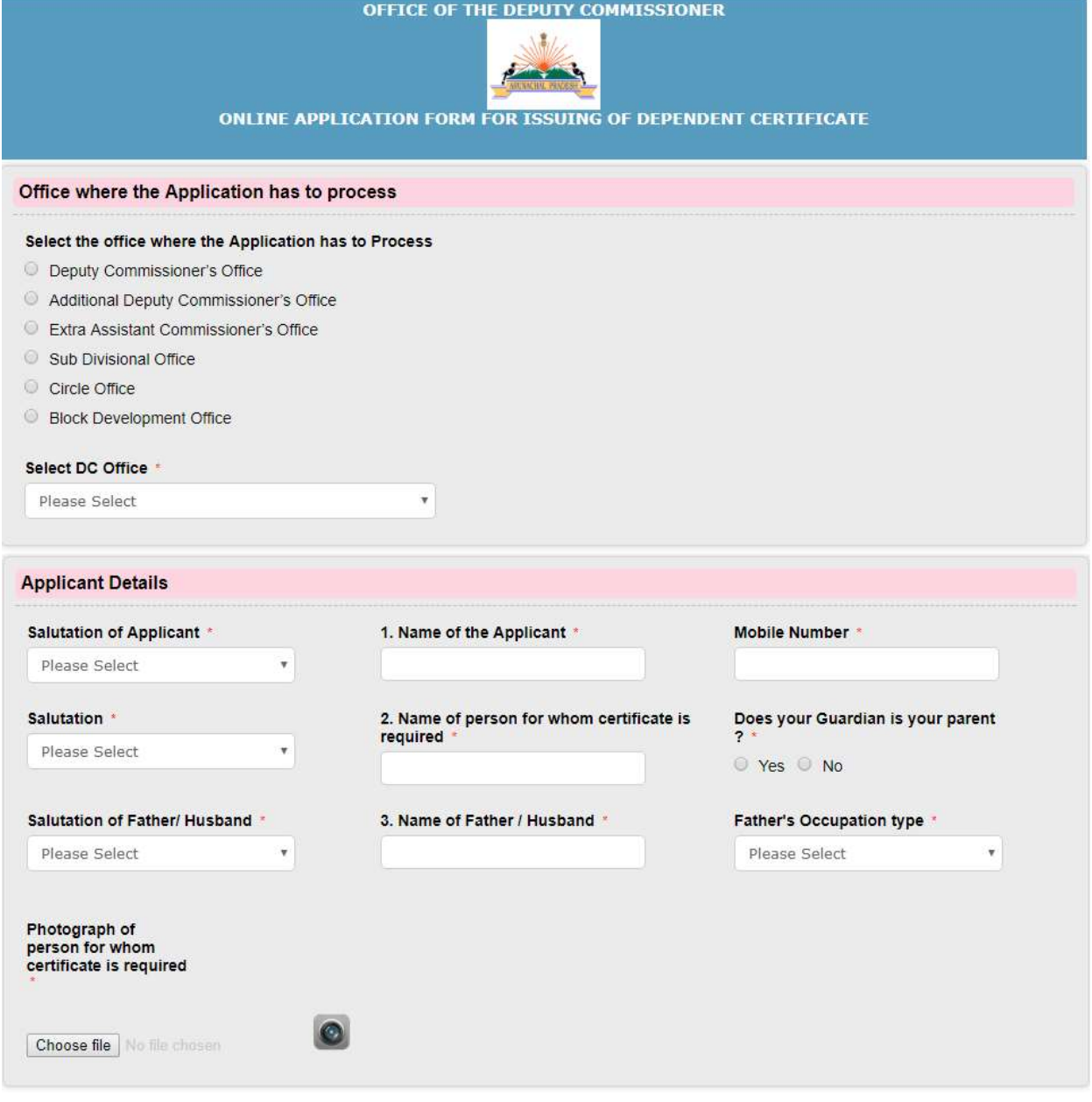

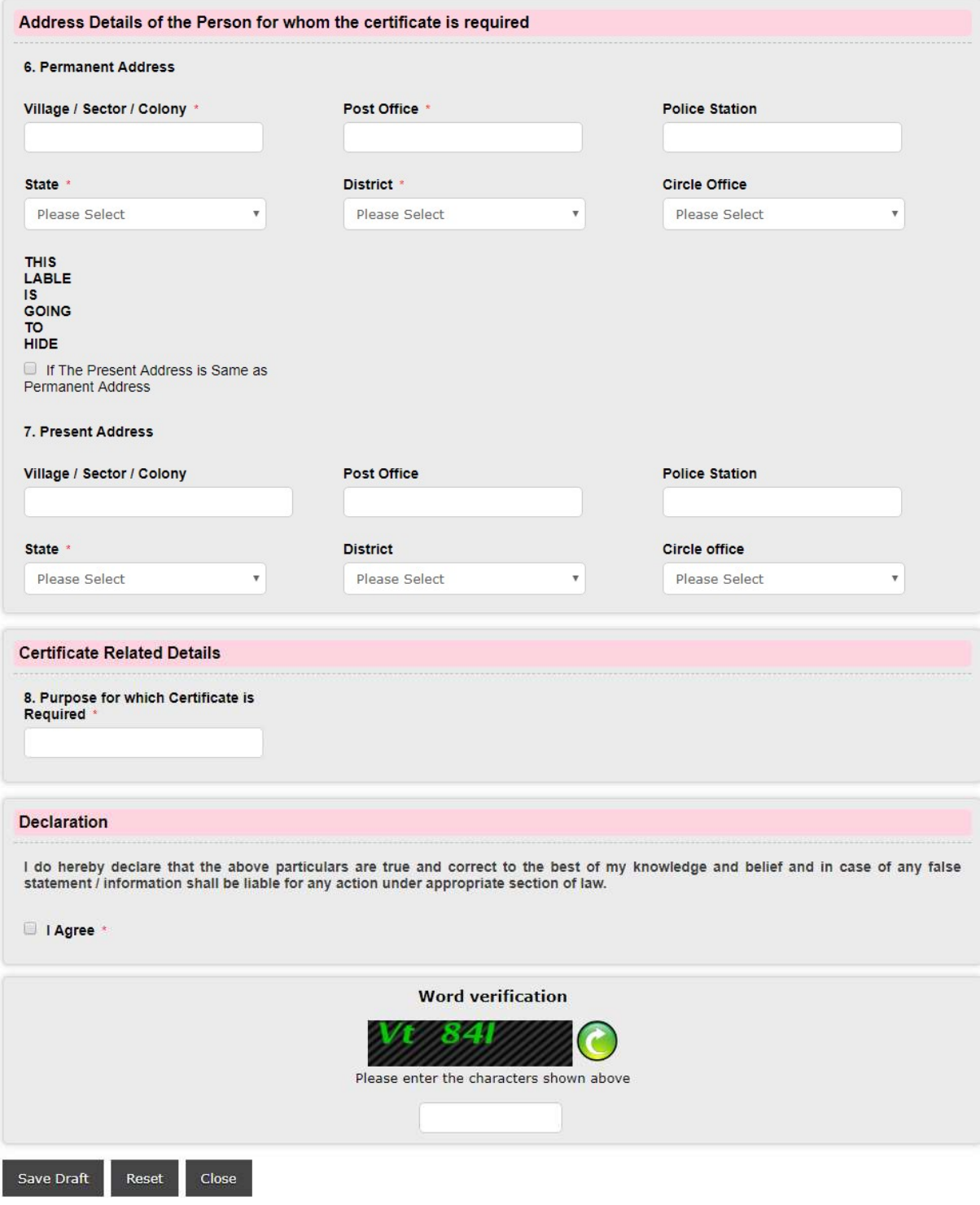

#### Process Flow

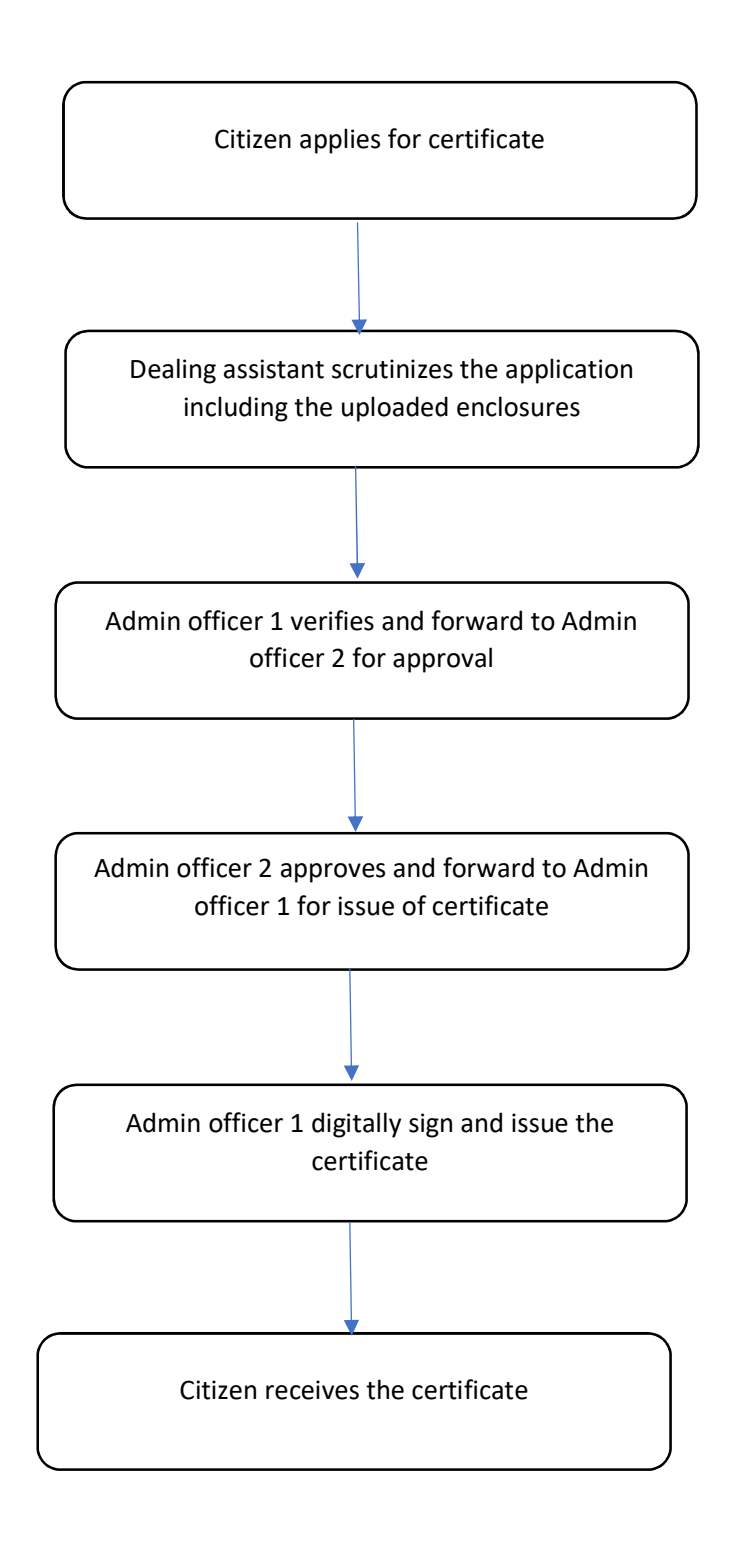